# **TP SIMULATEUR RÉSEAU N°3 Illustration avec le simulateur du CERTA**

# **1. Deux Switch - 1 Hub (Labo07-2Switch-1Hub)**

Utiliser le document Labo07-2Switch-1Hub.xml (Fichier, Ouvrir)

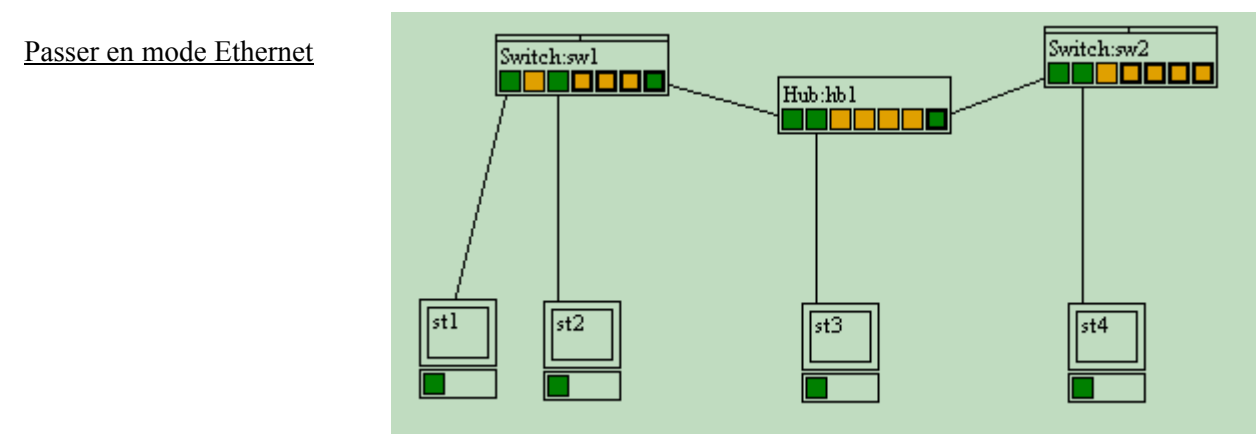

1.1 Les collisions Objectif : gestion des collisions par les switch (un domaine de collision par port) Méthode : mode trame réelle, tracé sw1, coché Démo émission.

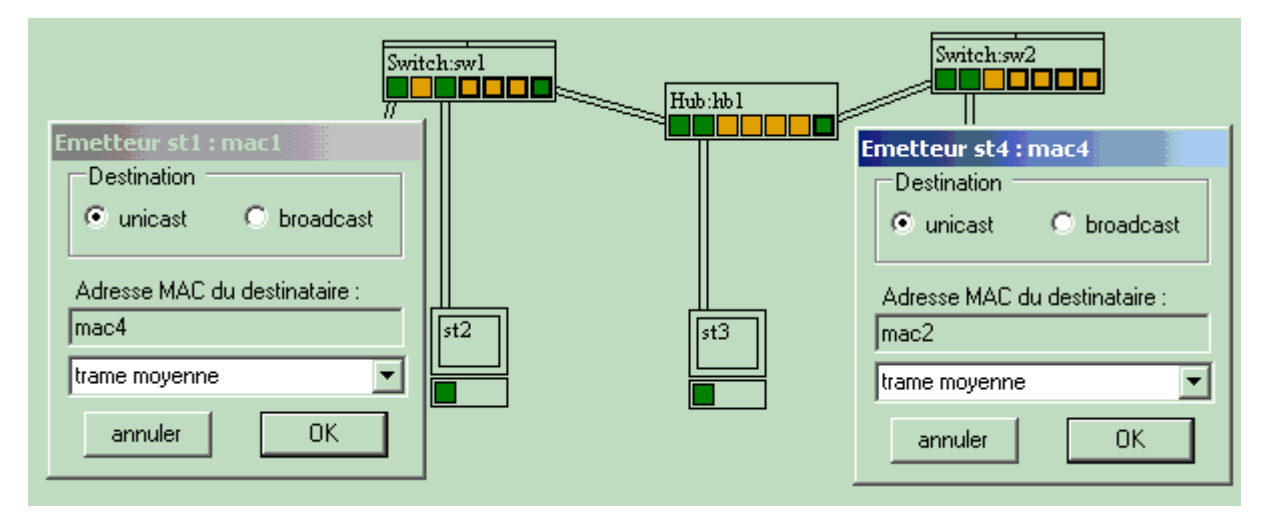

Choisir d'émettre une trame à partir de st1 (unicast vers st4) et à partir de st4 (unicast vers st2) sans émettre les trames (cette situation sera l'étape de départ avant le test 1).

Test 1 : émettre les trames à partir de st1 et de st4 de manière simultanée.

Questions :

- Une collision est-elle détectée sur le réseau ? - Quelle station est con

cernée par le trafic généré par la collision ?

- Les stations st1 et st4 ont-elles en charge la réémission des trames ?

- les trames sont stockées dans les switchs jusqu'à quel moment ?

## **2. Deux Switch (Labo08-2Switch-1Hub)**

Utiliser le document Labo08-2Switch-1Hub.xml (Fichier, Ouvrir)

Passer en mode Ethernet

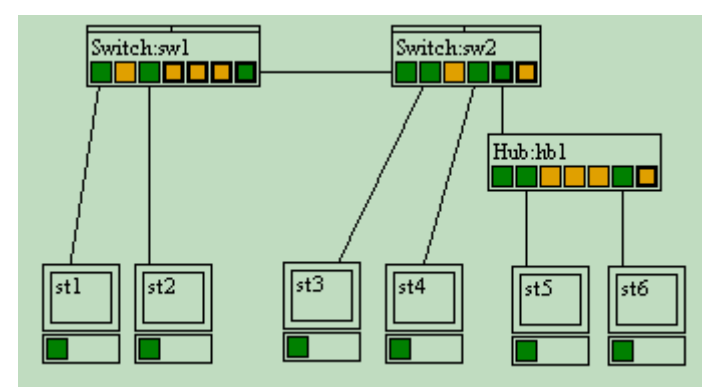

Le mode de transmission des trames

Méthode : mode trame réelle

Test 1 : émettre une trame à partir de st1 vers st4 (unicast vers st4).

**Ouestion** 

- Dans cette configuration, la trame est-elle reçu complètement par le switch avant d'être transmise sur le port
- Menu contextuel sur le switch, configurer, comment se nomme ce type de switch (transmission) ?

Préparation : Menu contextuel sur les switchs, sélectionner configurer, choisir "On the fly". Méthode : mode trame réelle

Test 2 : émettre une trame à partir de st4 vers st1 (unicast vers st1).

**Ouestions** 

- Dans cette configuration, quel est le comportement du switch pour transmettre la trame ?
- Quel est l'avantage de ce mode de transmission ?

Choisir d'émettre une trame à partir de st5 (broadcast) et à partir de st6 (broadcast) sans émettre les trames (cette situation sera l'étape de départ avant les tests 3 et 4)

Test 3 : émettre les trames à partir de st5 et de st6 de manière simultanée. Remarque : les longueurs de câble pour st5 et st6 sont très différentes

**Ouestions** 

- Une collision est-elle détectée sur le réseau ?
- Que fait le switch sw2 avec la trame avant la collision?:
- Comment est la trame que reçoivent les postes st1 à st4 à la première transmission ?

Préparation : Menu contextuel sur les switchs, sélectionner configurer, choisir "Store and forward". Test 4 : émettre les trames à partir de st5 et de st6 de manière simultanée.

#### **Ouestions**

- Une collision est-elle détectée sur le réseau ?
- Que fait le switch sw2 avec la trame avant la collision?:
- Les postes st1 à st4 sont-ils concernés par le trafic généré par la collision ?
- Quel est l'avantage du mode de transmission "Store and forward" ?

Préparation : Menu contextuel sur les switchs, sélectionner configurer, choisir "On the fly". méthode : mode trame réelle, tracé le switch sw2, cocher Démo émission Choisir d'émettre une trame à partir de st1 (unicast vers st4) et à partir de st4 (unicast vers st1) sans émettre les trames (cette situation sera l'étape de départ avant les tests 5 et 6)

Test 5 : émettre les trames à partir de st1 et de st4 (attendre que la trame de st1 arrive sur sw1 avant d'émettre de st4). **Ouestions** 

- Une collision est-elle détectée sur le réseau ?

- Les trames peuvent-elles circuler vers leur destinataire, de manière simultanée ?

- Que fait le switch sw2 avec les deux trames avant de les transmettre ?:

Préparation : Cocher la case Full duplex.

Test 6 : émettre les trames à partir de st1 et de st4 (attendre que la trame de st1 arrive sur sw1 avant d'émettre de st4). **Ouestion** 

- Le mode Full duplex est-il réalisé sur les deux types de liaison Station<->Switch et Switch<->Switch ?

**3. Spanning Tree (Labo09-Spanning)** 

Utiliser le document Labo09-Spanning.xml (Fichier, Ouvrir), **NE PAS ENREGISTRER** le réseau précédent.

### Passer en mode Ethernet

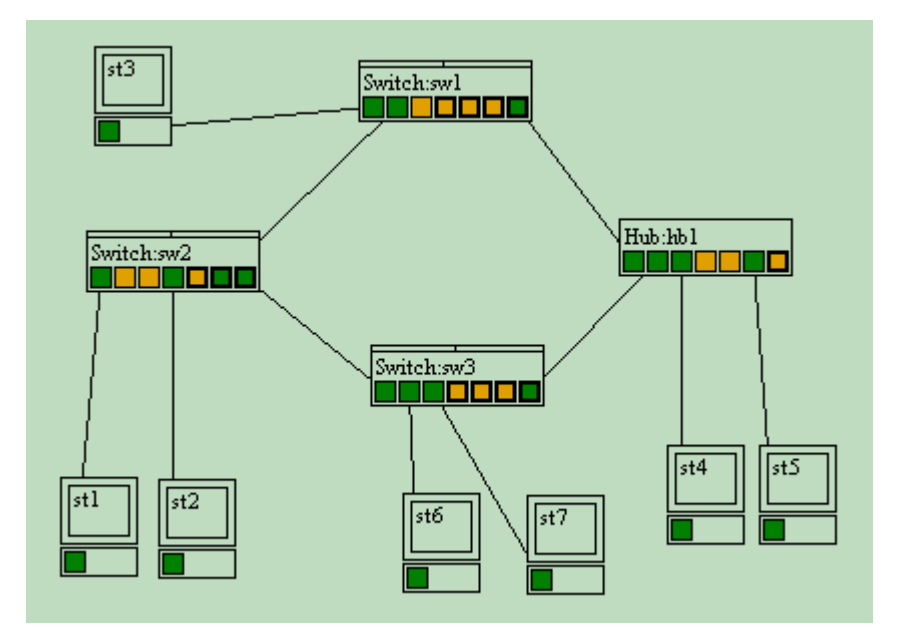

La gestion des boucles avec les switchs Méthode : mode automatique

Question : Dans quel état sont les ports de cascade connectés des switchs et du hub ?

Test 1 : A partir de la station st1, émettre une trame unicast vers st7.

**Ouestion** Expliquer le problème :

Préparation : Passer en mode Conception réseau, menu contextuel sur les switchs, sélectionner configurer, cocher gestion spanning tree pour chaque switch. Passer en mode Ethernet, méthode : mode automatique

Question :

Dans quel état sont les ports de cascade connectés des switchs ?

Test 2 : A partir de la station st1, émettre une trame unicast vers st4, puis l'inverse, de st4 vers st1. Conclusion sur le spanning tree

Préparation : Passer en mode Conception réseau, supprimer la connexion entre le switch sw2 et le switch sw3 pour simuler une rupture de liaison (clic droit sur un port de cascade, supprimer le câble). Passer en mode Ethernet, méthode : mode automatique

## Question :

Dans quel état sont les ports de cascade connectés des switchs ?

Test 3 : A partir de la station st1, émettre une trame unicast vers st4, puis l'inverse, de st4 vers st1. Conclusion sur l'intérêt d'avoir une boucle dans le réseau avec la gestion spanning tree :

# **NE PAS ENREGISTRER LE RÉSEAU EN QUITTANT**